# **製品概要 DAWの設定**

コンピューターに接続すると、2つのUSB MIDI入力と4つのUSB MIDI出力が 自動的に使用可能になります。

たいていのDAWでは自動的にポートが認識されますが、一部、設定が必要 です。通常、MIDIデバイスの設定画面は、DAWのPreferences(環境設 定)の中にあります。ご不明な場合はDAWの説明書をご確認ください。

操作の手順は次のとおりです:

- MIDIFlex 4をコンピューターに接続します。<br>• DAM/を起動します
- DAWを起動します。
- (DAWの環境設定にある)MIDI設定を確認して、「MIDIFlex 4USB MIDI port」がアクティブであることをご確認ください。
- MIDI機器をMIDIFlex 4に接続します。
- MIDIトラックを作成し、出力に「MIDIFlex 4 USB MIDI port」を選択し ます。使用可能な出力ポートは4つありますが、ポート1または2が入 力として設定されている場合は、そのポートは選択しないようにご注 意ください。
- たいていのDAWでは、「all MIDI inputs」を選択したトラックに自動 的にルーティングされますが、MIDIFlex 4の入力ポートが正しく使用 できるかどうかをご確認ください。

- [Mode] ボタンを押して、 [Merge] と [Split] を切り替えます。<br>• MIDIポート1と2のLEDが緑の場合は Mergeが選択されてい
- MIDIポート1と2のLEDが緑の場合は、Mergeが選択されています。 ポート1と2が入力として機能し、入力されたMIDIデータがマージ(結 合)されます。ポート3と4は出力として機能し、両方ともポート1と2 から結合されたデータを送信します。
- MIDIポート1のLEDのみが緑色に点灯している場合は、Splitが選択され ています。これで、ポート1に入力されたMIDI信号がポート2、3、4に 送出されます。

MIDIFlex 4がコンピューターに接続されている場合、マージ (結合) およ びスプリット(分割)機能は使用できません。

### **MIDI マージ & スプリット**

MIDIFlex 4をコンピューターに接続していない場合、スタンドアロンの MIDIマージボックスやMIDIスプリットボックスとしてお使いいただけま す。この場合、給電のために市販のUSB電源アダプタを別途ご用意くださ い(多くの携帯電話の充電器で対応可能です)。

- 受信アンテナの向き、または位置を変更します。
- 装置と受信機の間隔を広げます。
- 受信機が接続されている回路とは別の回路のコンセントに機器を接続します。
- 販売店、または経験豊富なラジオ/テレビ技術者にご相談ください。

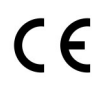

### **安全上のご注意**

食物や地下水に触れないよう、必ず指示にしたがってご使用ください。

注:この機器はテスト済みであり、FCC規則のパート15に基づくクラスBデジタルデバ イスの制限に準拠していることが確認されています。これらの制限により、住宅での 設置における有害な干渉から、適切に保護されるように設計されています。この機器 は、無線周波数エネルギーを生成、使用、および放射する可能性があり、指示に従っ て設置および使用されない場合、無線通信に有害な干渉を引き起こす可能性がありま す。ただし、定められた設置状況で干渉が発生しないという保証はありません。この 機器がラジオまたはテレビの受信に有害な干渉を引き起こす場合は、機器の電源をオ ン/オフしたり、次のいずれかの方法で干渉を修正することをお勧めします。

ている場合は緑、MIDI出力として設定されている場合は赤に点 灯します。ポートからデータが送信されると点滅します。

 $\overline{\phantom{a}}$ 

**ユーザーガイド**

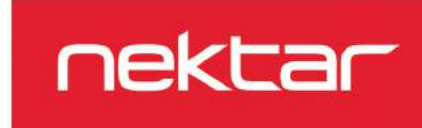

# **内容品**

### MIDIFlex 4には以下の物が同梱されています。

- The MIDIFlex 4 USB MIDI インターフェイス
- 取扱説明書<br>• 標準USBケ-
- 標準USBケーブル
- ソフトウェア・ライセンス・カード

上記のいずれかが不足している場合、弊社サポートまでご連絡ください。

## **接続と電源**

MIDIFlex 4はUSBクラスコンプライアントのため、接続するコンピュータに ドライバをインストールする必要はありません。Windows、OS X、iOS (別売のカメラ・コネクション・キットが必要)の標準USB MIDIドライバを 使用します。

はじめに、付属のUSBケーブルを使用して、MIDIFlex 4をコンピュータの USB端子に接続します。

次にMIDI機器のMIDI出力から、MIDIFlex 4のMIDI DINポート1または2のいず れかに接続します。受信側MIDI機器のMIDI入力には、MIDIFlex 4の4つの MIDI DINポートのいずれかを接続します。

MIDIポート1と2は、入力/出力のどちらとして機能するかを自動的に検出し ます。設定が切り替わる時、わずかなクリック音が聞こえます。

MIDIポート3と4は常にMIDI出力として機能します。

### **Nektarine ソフトウェア・コントロール**

MIDIFlex 4は、Nektarのコントロール&ライブラリプラグイン"Nektarine"と 互換性があります。MIDIFlex 4とNektarineによって、DAW上でMIDIパラ メーターを自動化することができます。また、Nektarineと互換性のある Nektarコントローラーをお持ちの場合は、それを使って外部MIDIパラメー ターをコントロールしたり、個々のパラメーターに名前を付けたりするこ ともできます。

最新版のNektarineをダウンロードするには、お持ちのNektarアカウントで 当社のウェブサイトにログインするか、同サイトでNektarユーザーアカウ ントを作成してください。

www.nektartech.com/registration

次に、画面に表示される指示に従って製品を登録します。

**MIDI DINポート 1 & 2 In/Out** MIDI機器のMIDI出力またはMIDI入力に接続 します(接続に基づいて、これらのポート の役割は自動的に切り替わります)。

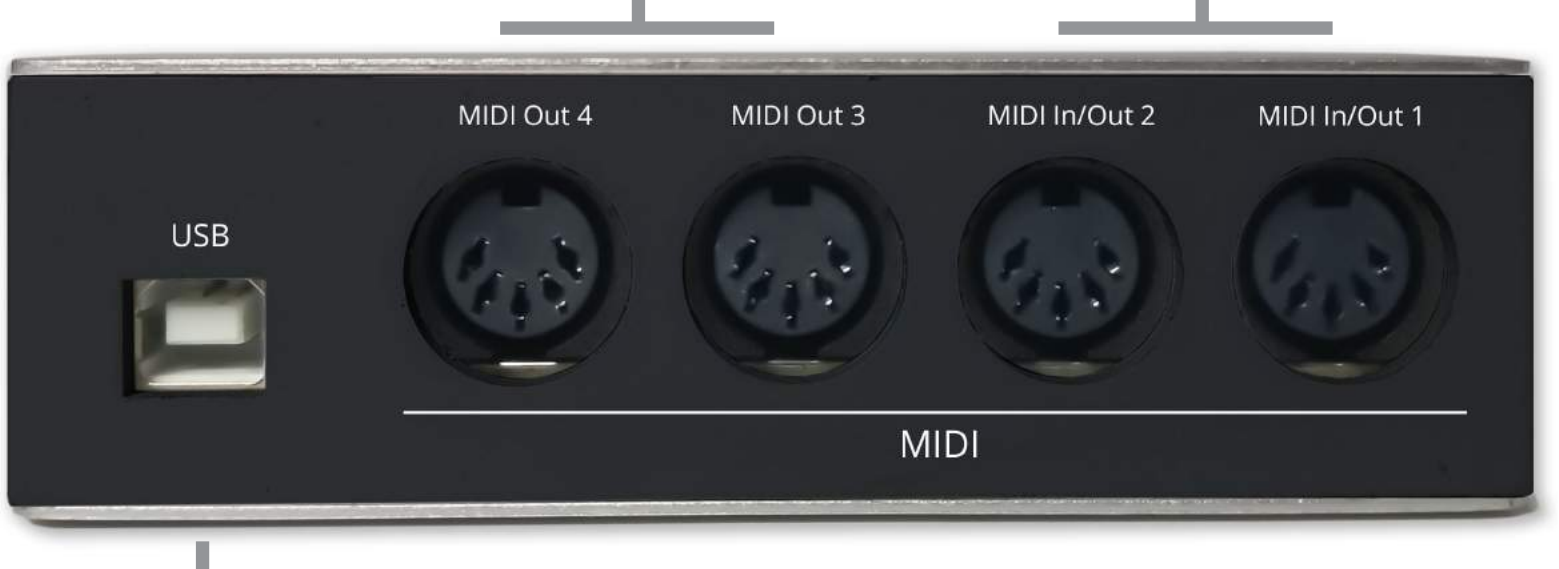

MIDIFLEX 4

 $\sqrt{$  out 3

**IQIM** 

In/Out 2

Out 4

### **MIDI DINポート 3 & 4 Out** 受信側となる機器のMIDI入力端子に接続します。 この2つのポートは、接続されたMIDI機器にソフ トウェアからのデータを送信します。

**USB B 標準プラグ** 付属のUSBケーブルをこのUSB端子

nektar

 $\sqrt{10^{10}}$ 

に接続し、ケーブルのもう一方の 端をコンピューターに接続しま す。別売のUSBカメラ・コネク ション・キットを使って、iOSデバ イスに接続することもできます。

### **Modeボタン**

USB

コンピューターと接続せず、USB電源アダプタから給電され ている場合は、MIDIFlex4をMIDIマージボックスまたはMIDIス プリットボックスとして使用できます。Modeボタンを押し、 どちらの機能ににするかを切り替えます。

**MIDI LED インジケーター** 4つのLEDインジケーターは、ポートがMIDI入力として設定され

# **MIDIFLEX 4**

# www.nektartech.com

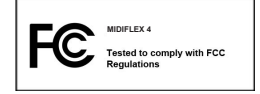